## **Anleitung zur Einlösung eines BiBox-Codes**

## **(1) Anmeldung/Registrierung bei westermanngruppe.at**

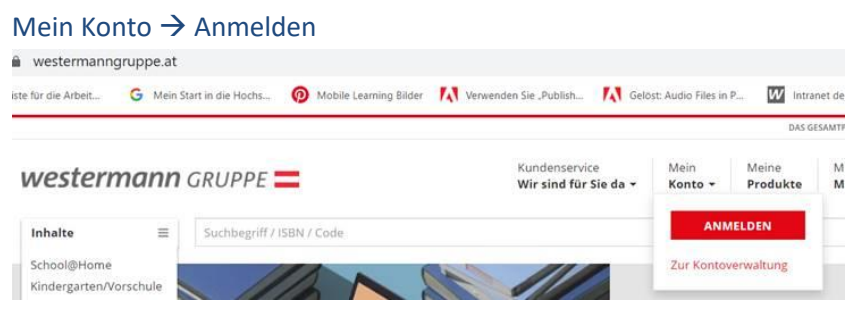

Wenn schon ein Konto vorhanden ist → Benutzernamen und Kennwort eingeben **westermann** GRUPPE

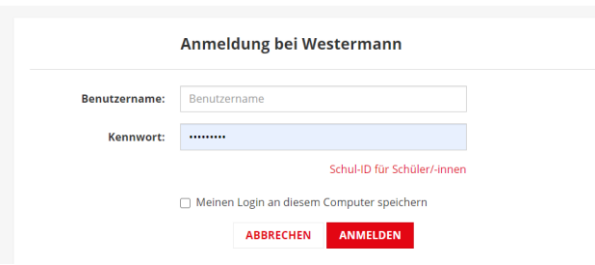

Wenn noch kein Konto vorhanden  $\rightarrow$  "Neues Konto erstellen"

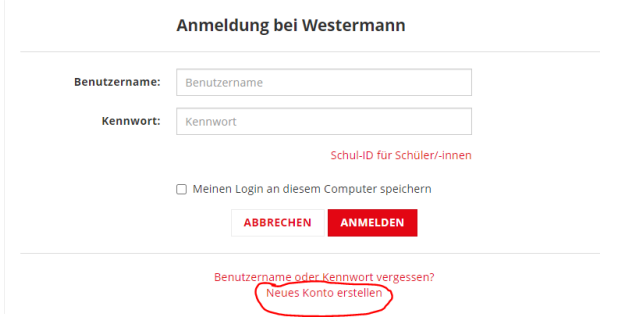

- (2) Wenn man angemeldet ist, weiter zur "Kontoverwaltung"
- **(3) Und dann unter Meine Produkte** → **"Online-Schlüssel einlösen" den Code einlösen.**

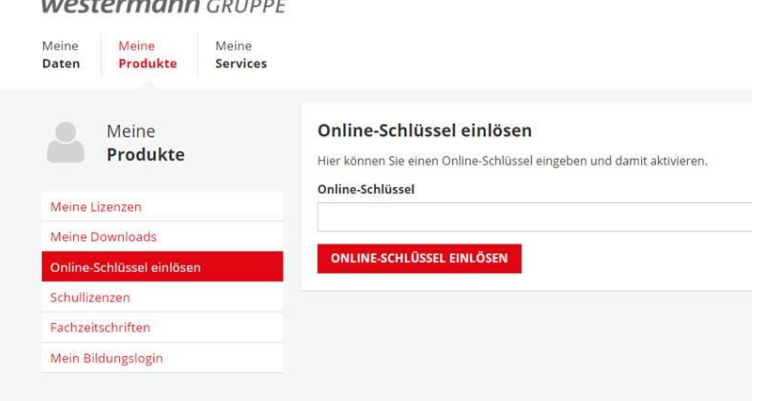

## **(4) Auf "Zur Nutzung" klicken oder über den Link [https://bibox2.westermann.de](https://bibox2.westermann.de/) einsteigen.**

## **westermann** GRUPPE

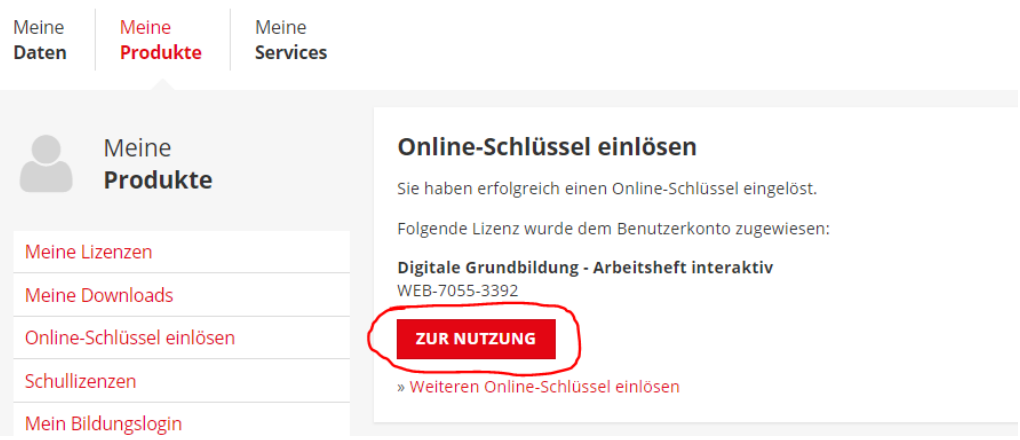